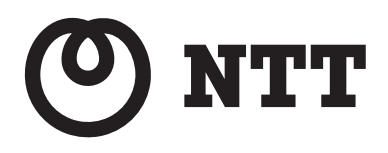

# **XG-100NE(アダプタモード)をご利用のお客様へ**

本紙はXG-100NE(以降XG-100NEまたは本商品と呼びます。)をアダプタモードでご利用中の方向け に、付属の取扱説明書から読み替えが必要な箇所について記載しています。付属の取扱説明書をお手元に ご用意の上、ご確認ください。

ひかり電話オフィスタイプ、オフィスA(エース)をご契約されていないお客様は、本紙による読み替え は必要ございませんので、付属の取扱説明書をご確認ください。

目次

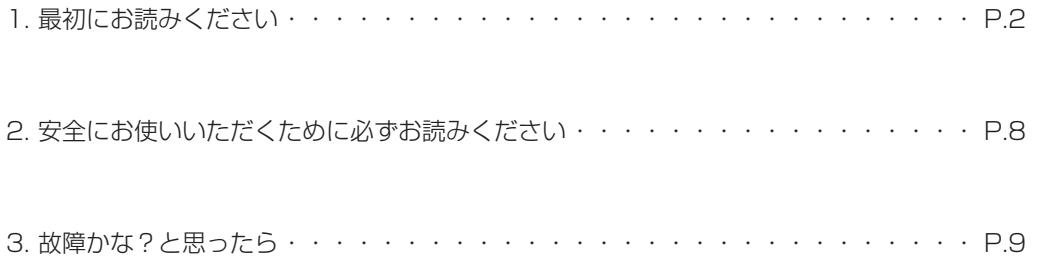

## **1. 最初にお読みください**

1. セットを確認してください

付属の「最初にお読みください」の 1. セットを確認してください を読み替えてください。

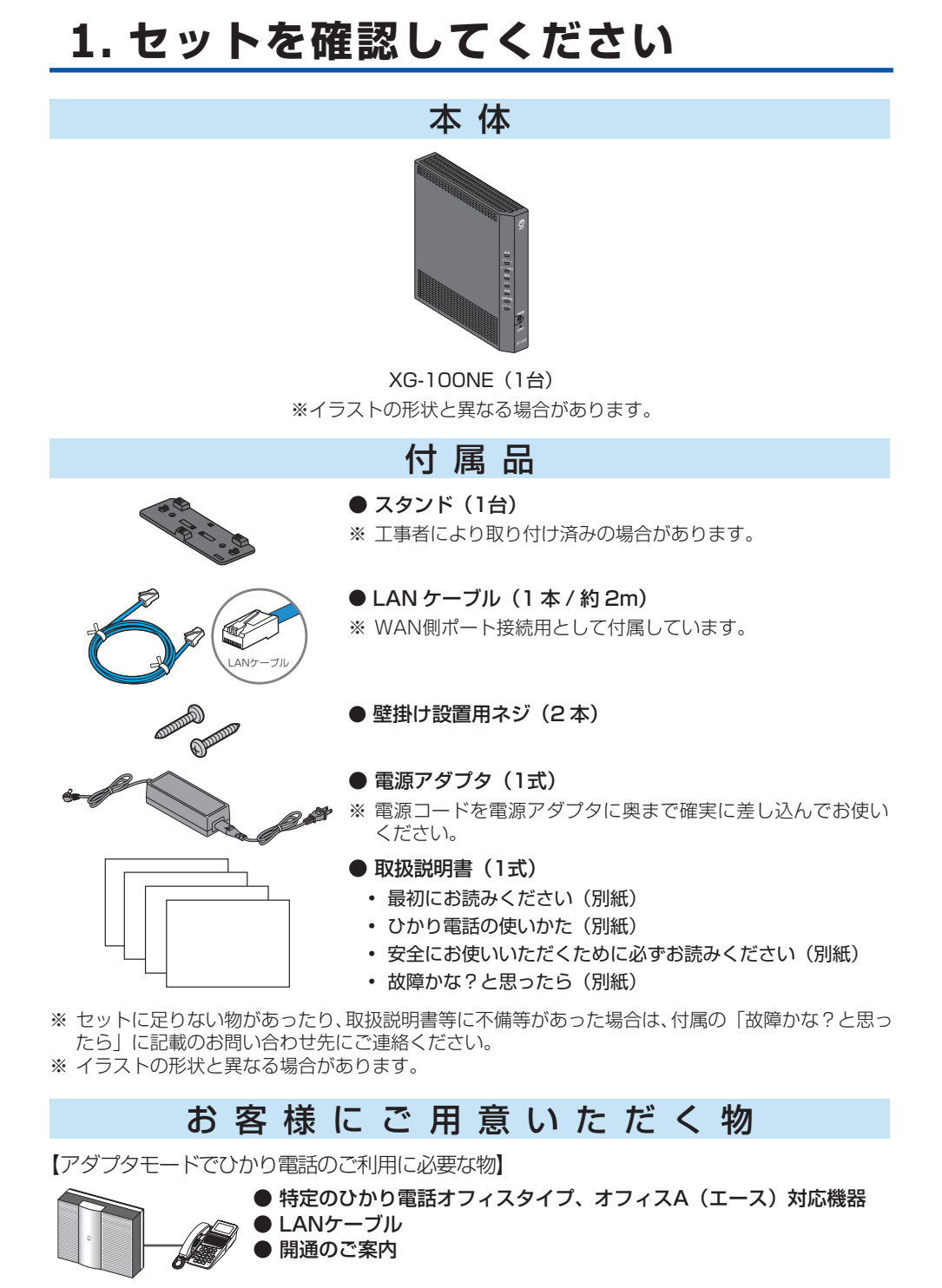

【インターネット接続および設定変更に必要な物】

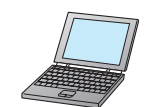

- 有線LAN接続または無線LAN (Wi-Fi)接続ができるパソコン等
- ※ 無線LAN (Wi-Fi)接続の場合は、付属の「最初にお読みください」に記 載の「無線LANのご利用について」をご覧の上、本商品と接続してください。
- LANケーブル (有線LAN接続する場合に必要)
- ※「LAN4 10G」ポートで使用する場合は、カテゴリ6A以上のケーブル を推奨します。
- インターネットのご利用には各サービスに対応したプロバイダとの 契約が必要です。

### 2. 設置する

本商品の起動モード種別がアダプタモードで動作している必要があります。起動モード種別の変更は工事 保守者のみが実施可能です。お客様で実施いただく必要はございません。 ※ 起動モード種別は再起動・初期化では変更されません。 設置については、付属の「最初にお読みください」の 2. 設置する をご覧ください。

#### 3. 接続する

付属の「最初にお読みください」の 3. 接続する 手順1~手順6を読み替えてください。

アダプタモードをご利用の場合の接続構成の例です。

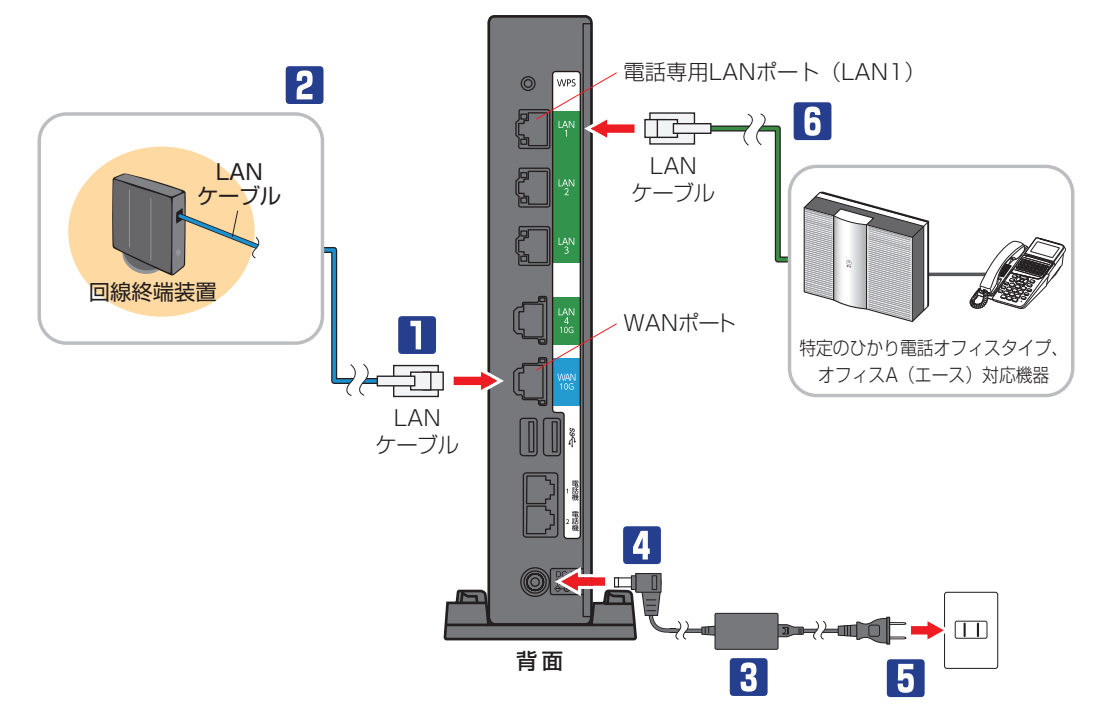

※お客様のご利用環境によっては、イラストの形状と異なる場合があります。

- 1 LANケーブルの一方を本商品のWANポートに差し込む
- 2 LANケーブルのもう一方を上のイラストを確認して回線終端装置に差し込む
- 3 電源アダプタと電源コードを接続する
- 4 本商品に電源アダプタを差し込む
- 5 電源プラグを電源コンセントに差し込む
- 6 本商品前面の登録ランプが緑点灯になったら、本商品の電話専用LANポート(LAN1)と特定のひか り電話オフィスタイプ、オフィスA(エース)対応機器を接続する

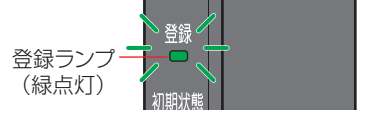

4. ひかり電話を使ってみよう!

アダプタモードをご利用の場合は、本商品のひかり電話機能は使用できません。 付属の「最初にお読みください」の 4. ひかり電話を使ってみよう! は、お読みいただく必要はございま せん。

5. インターネットに接続してみよう!

付属の「最初にお読みください」の 5. インターネットに接続してみよう! をご覧ください。 アダプタモードをご利用の場合は、パソコンはLAN2~ LAN4ポートに接続してインターネット接続およ び本商品の設定変更を行います。電話専用LANポート(LAN1)は、特定のひかり電話オフィスタイプ、 オフィスA(エース)対応機器のためのポートですので、パソコンは接続しないでください。

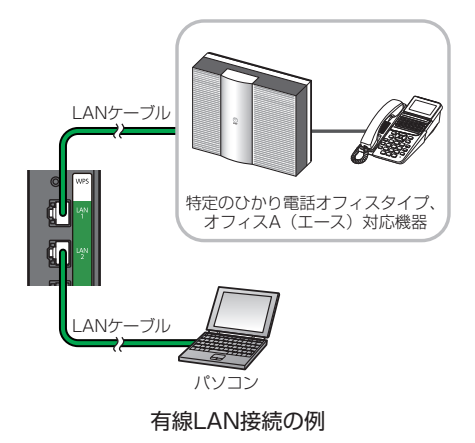

電話ランプは常に消灯します。手順4の本商品のイラストを読み替えてください。

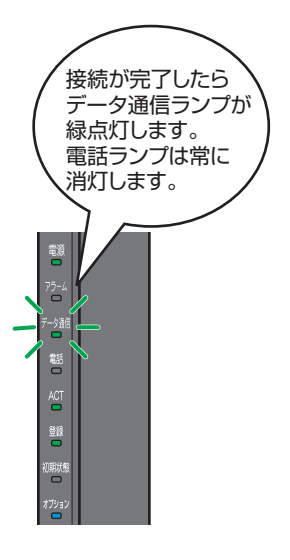

### 各部の名称

付属の「最初にお読みください」の 各部の名称 をご覧ください。アダプタモードをご利用の場合は、次 の差分があります。

## ●前面

### 【ランプ表示】

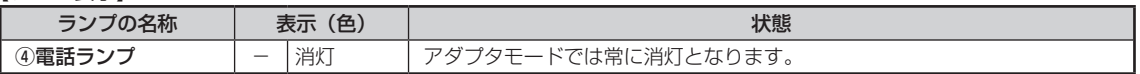

### ●背面

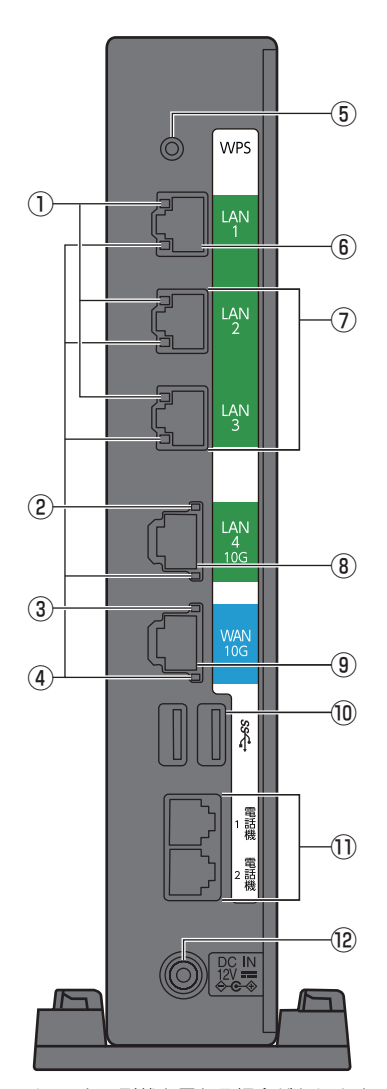

※イラストの形状と異なる場合があります。

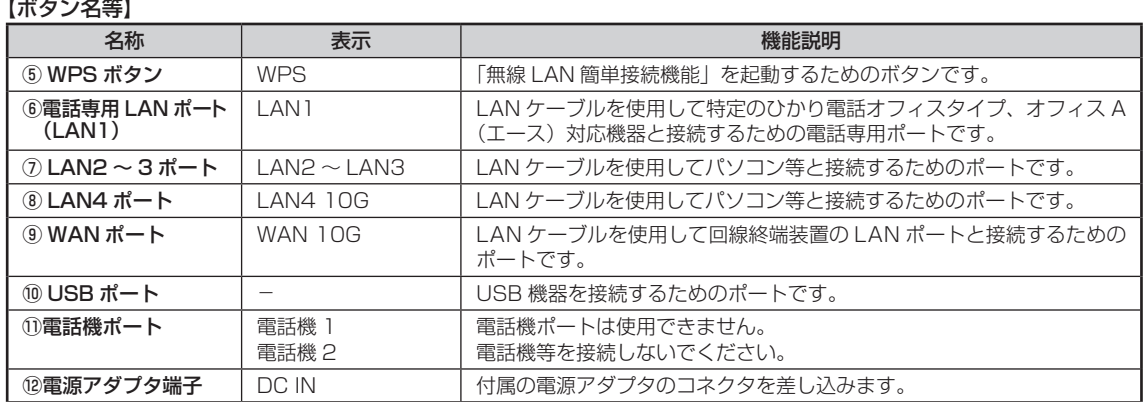

# 【ボタン名等】

本商品の初期化

付属の「最初にお読みください」の 本商品の初期化 をご覧ください。本商品の起動モード種別のアダプ タモードは、本商品を初期化しても変更されません。

バージョンアップについて

付属の「最初にお読みください」の バージョンアップについて をご覧ください。

アダプタモードにおいても、本商品はファームウェアを常に最新の状態に保つため、最新のファームウェ アが提供されると、あらかじめ設定されている時間に自動的にファームウェアの更新(再起動)を行います。 再起動中は、電話専用LANポート(LAN1)に接続した特定のひかり電話オフィスタイプ、オフィスA(エー ス)対応機器でのひかり電話、インターネットや映像コンテンツ視聴等の各サービスがご利用になれませ ん。

アダプタモードでは、電話専用LANポート(LAN1)の通信量を監視する機能があり、この機能が有効で、 電話専用LANポート(LAN1)の通信が一定量(設定した閾値)を超える場合、設定された時間にファー ムウェアの更新(再起動)を行いません。

電話専用LANポート(LAN1)の通信監視は、通信量で判断するため、電話専用LANポート(LAN1) の下部に接続された特定のひかり電話オフィスタイプ、オフィスA (エース)対応機器が通話中であっても、 設定した通信量未満の場合、ファームウェアの更新(再起動)が行われ、通話が切断されることがあります。 設定に関する詳細は「機能詳細ガイド(アダプタモード用)」をご確認ください。

当社ホームページでは、各種商品の最新の情報やバージョンアップサービス等を提供しています。「手動 更新」でご利用される場合は、定期的にご確認の上、最新ファームウェアをご利用ください。

#### 機能詳細ガイドについて

付属の「最初にお読みください」の 機能詳細ガイドについて をご覧ください。アダプタモードをご利用 の場合は、「機能詳細ガイド(アダプタモード用)」をご確認ください。

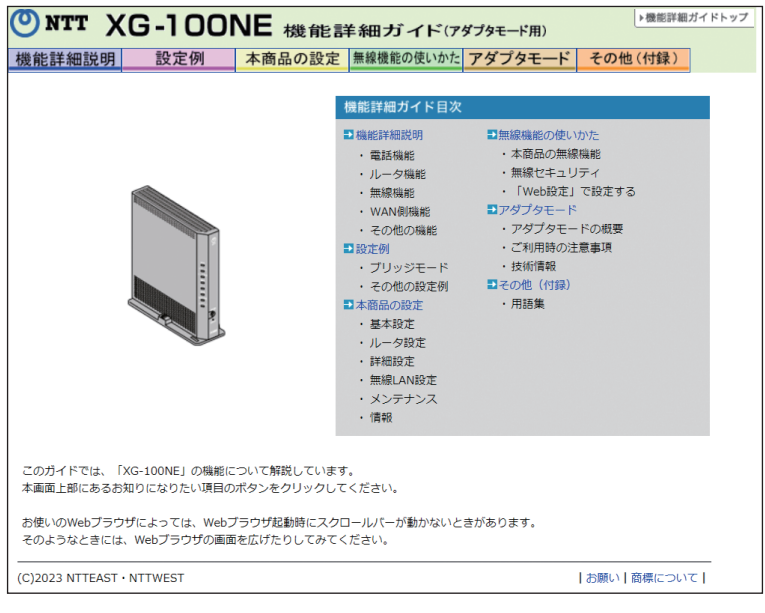

「機能詳細ガイド(アダプタモード用)」イメージ  $(2023 + 11)$ 月現在)

#### 本商品の設定について

付属の「最初にお読みください」の 本商品の設定について をご覧ください。アダプタモードをご利用の 場合は、下記の通り「設定画面」から「アダプタモード」動作中の確認が可能です。

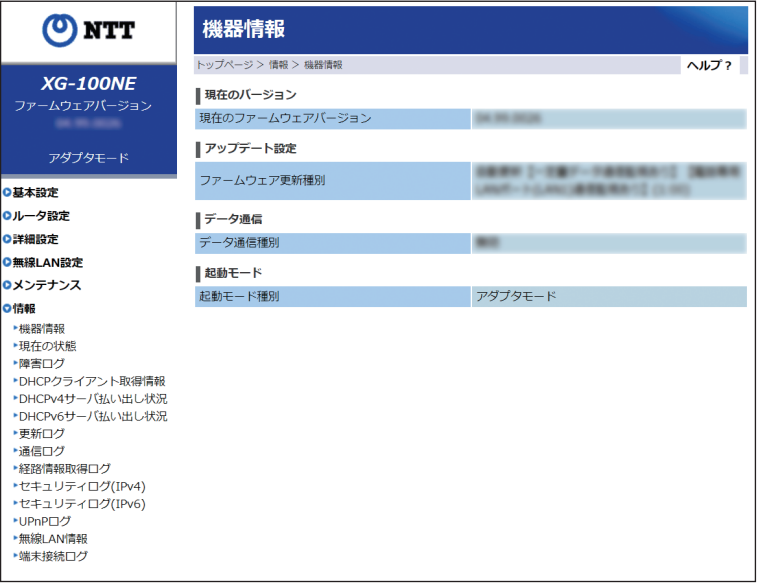

「設定画面」イメージ (2023年11月現在)

## **2. 安全にお使いいただくために必ずお読みください**

#### ご利用前の注意事項

付属の「安全にお使いいただくために必ずお読みください」をご覧ください。アダプタモードをご利用の 場合は、アダプタモードをご利用の場合における電話機能に関する注意事項、その他の注意事項をお読み ください。

#### **アダプタモードをご利⽤の場合における電話機能に関する注意事項**

- 本商品のアダプタモードでひかり電話をご利用いただくためには、ひかり電話オフィスタイプ、オフィス A(エー ス)サービス契約が必要です。
- 電話専用 LAN ポート (LAN1) に、特定のひかり電話オフィスタイプ、オフィス A (エース)対応機器を接続し てください。本商品の電話機ポートに電話機は接続しないでください。接続可能な機器については、当社ホー ムページをご確認ください。
- 電話専用 LAN ポート (LAN1) に接続した特定のひかり電話オフィスタイプ、オフィス A (エース) 対応機器で マルチキャストは利用できません。
- 雷話機から本商品の設定はできません。
- アダプタモードでひかり雷話を使用中に本商品のファームウェアの更新が行われる場合があります。
- お客様のご利用環境によっては、アダプタモードでのひかり電話の通話が安定しない可能性があります。
- アダプタモードでひかり電話を使用中に本商品の電源が切れた場合、通話が切断されます。また、本商品の再 起動中、バージョンアップ中は通話ができません。

#### **その他の注意事項**

● ご利用可能な端末台数は、

・電話専用 LAN ポート (LAN1)に接続した特定のひかり電話オフィスタイプ、オフィス A (エース)対応機器 ・LAN2 ~ LAN4 ポートに接続した有線接続端末(パソコンなど)

・無線接続端末(スマートフォンなど)

をあわせて最大 32 台です。

ご利用環境(端末機器の仕様など)や回線の混雑状況などによっては快適にご利用いただけない場合がありま すので、10 台以下でのご利用を推奨します。

● IPv4 と IPv6 の通信において、同時に確立するセッション数は 10,000 以下となるようにご利用ください。

# **3. 故障かな?と思ったら**

設置に関するトラブル

付属の「故障かな?と思ったら」の 設置に関するトラブル をご覧ください。 kは記載を変更しています。mは記載を追加しています。

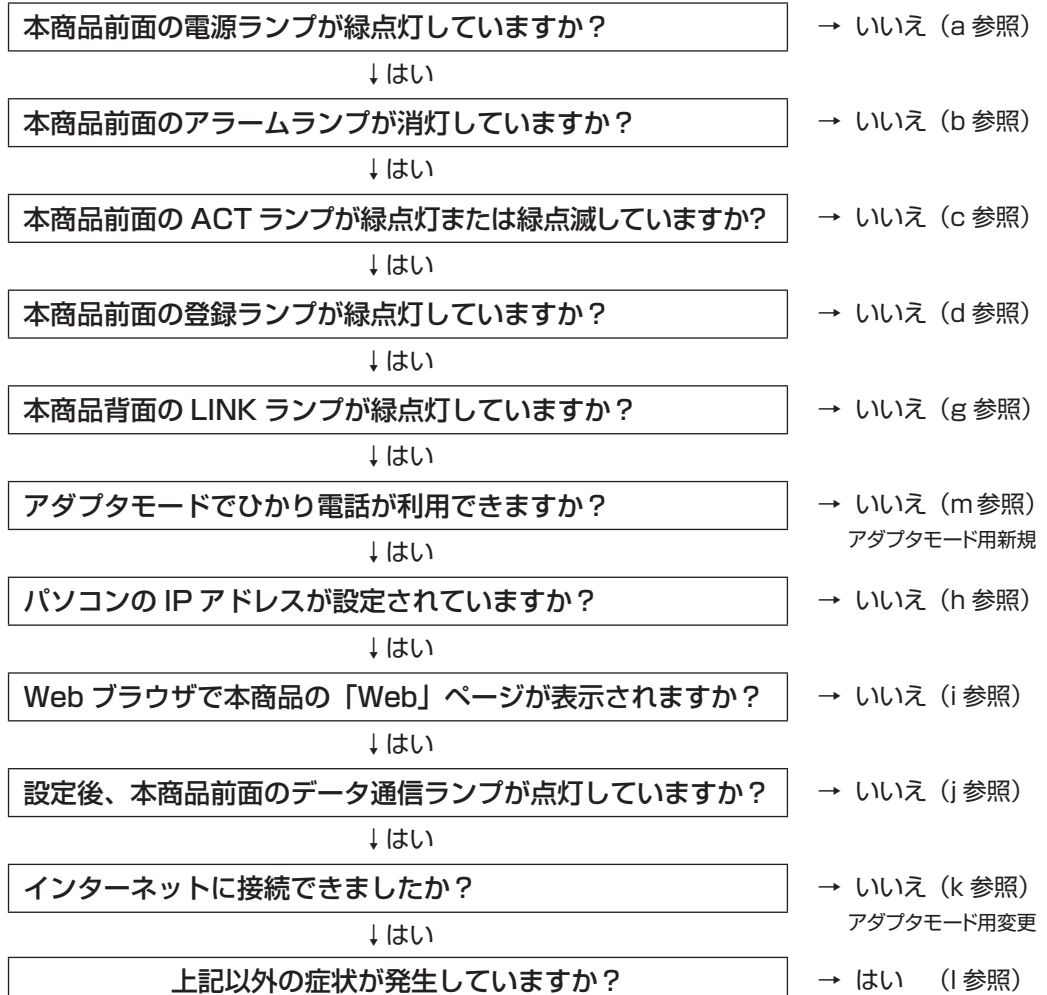

## k. インターネットに接続できない

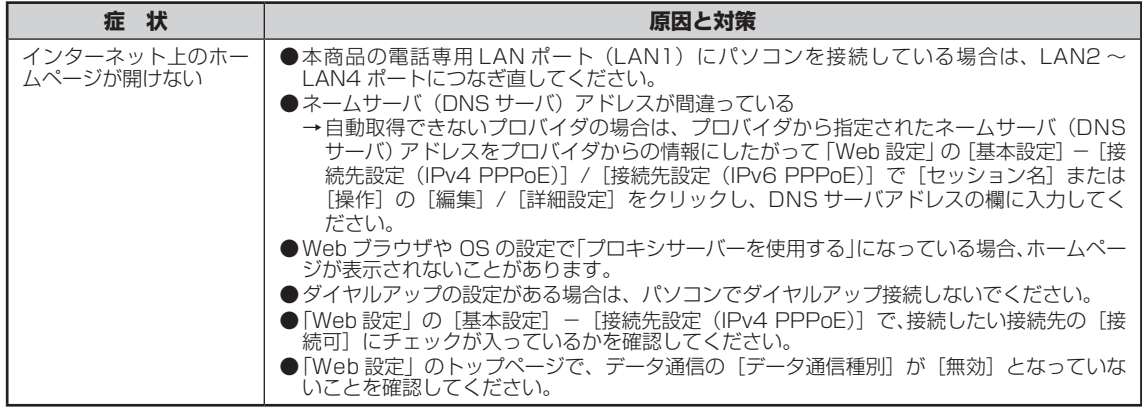

# m. アダプタモードでひかり電話が使えない

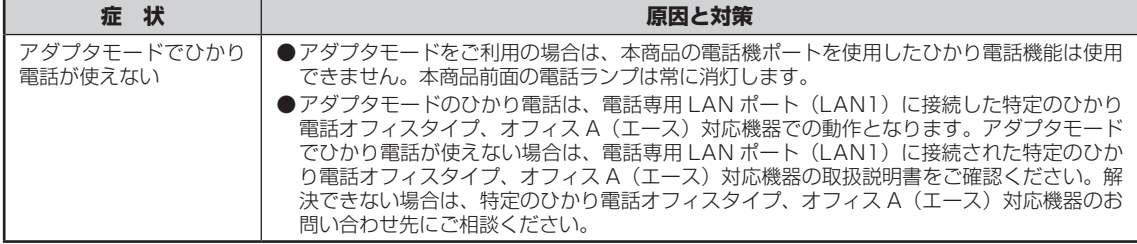

## ご利用開始後のトラブル

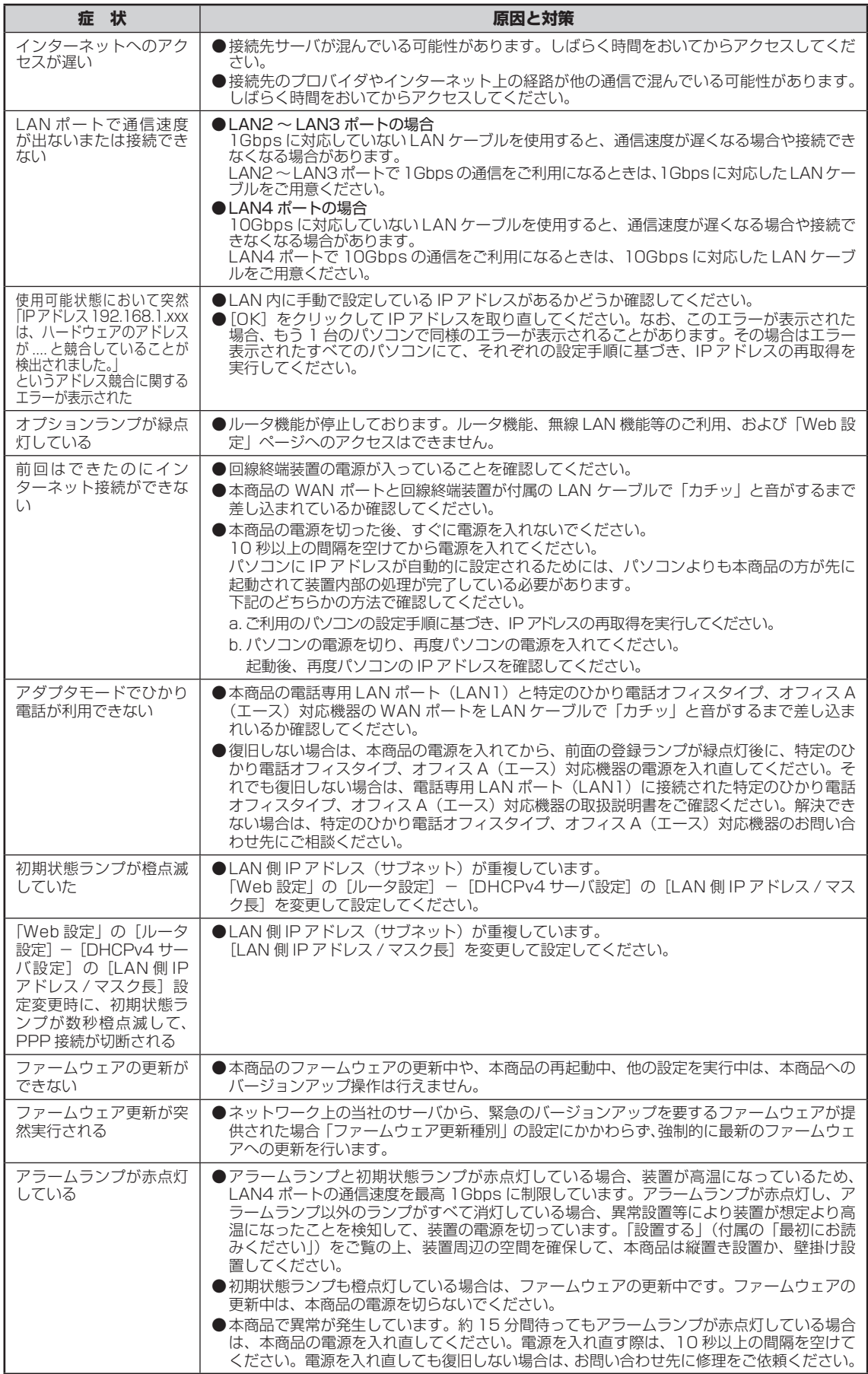

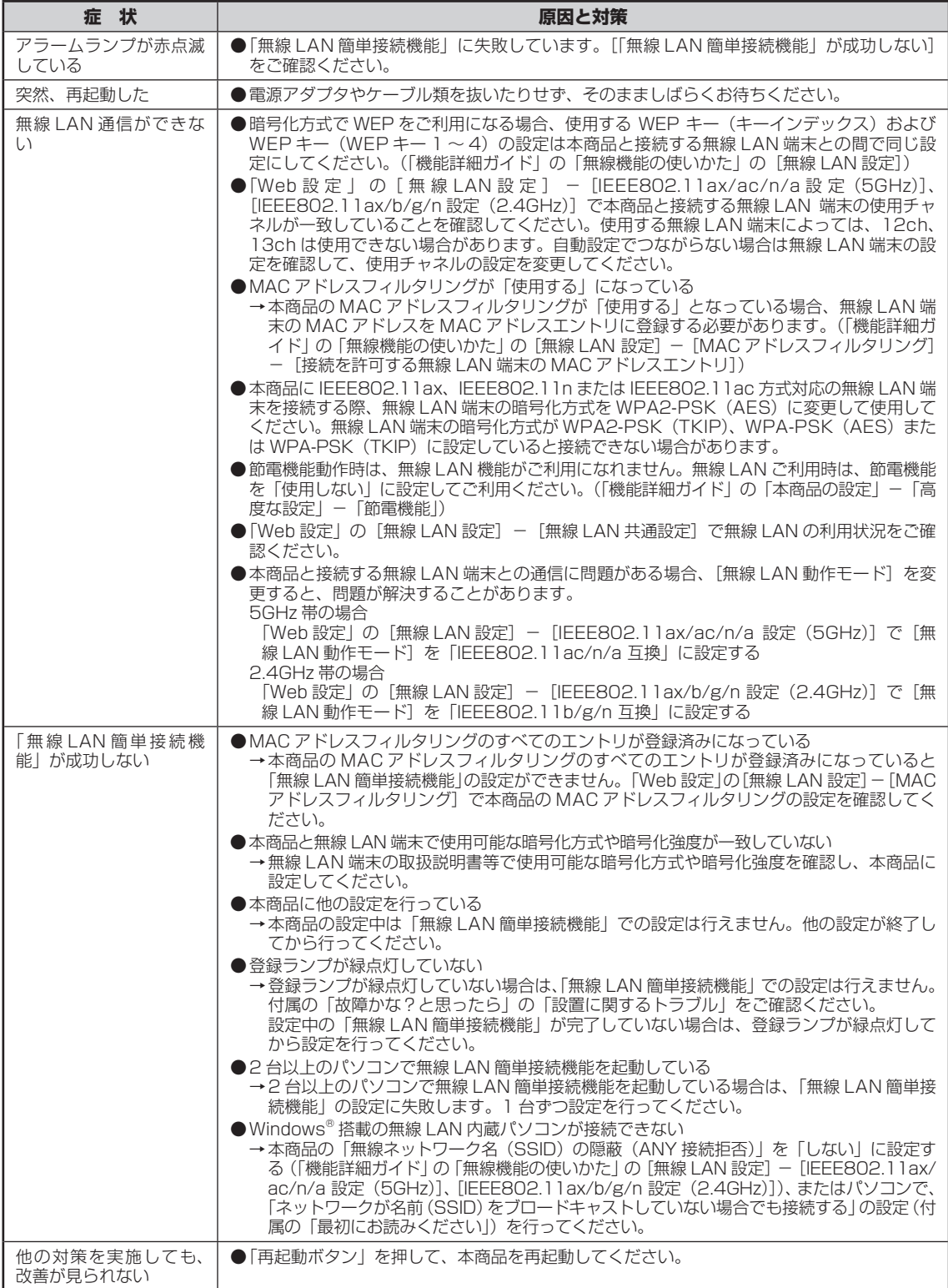

## 仕様⼀覧

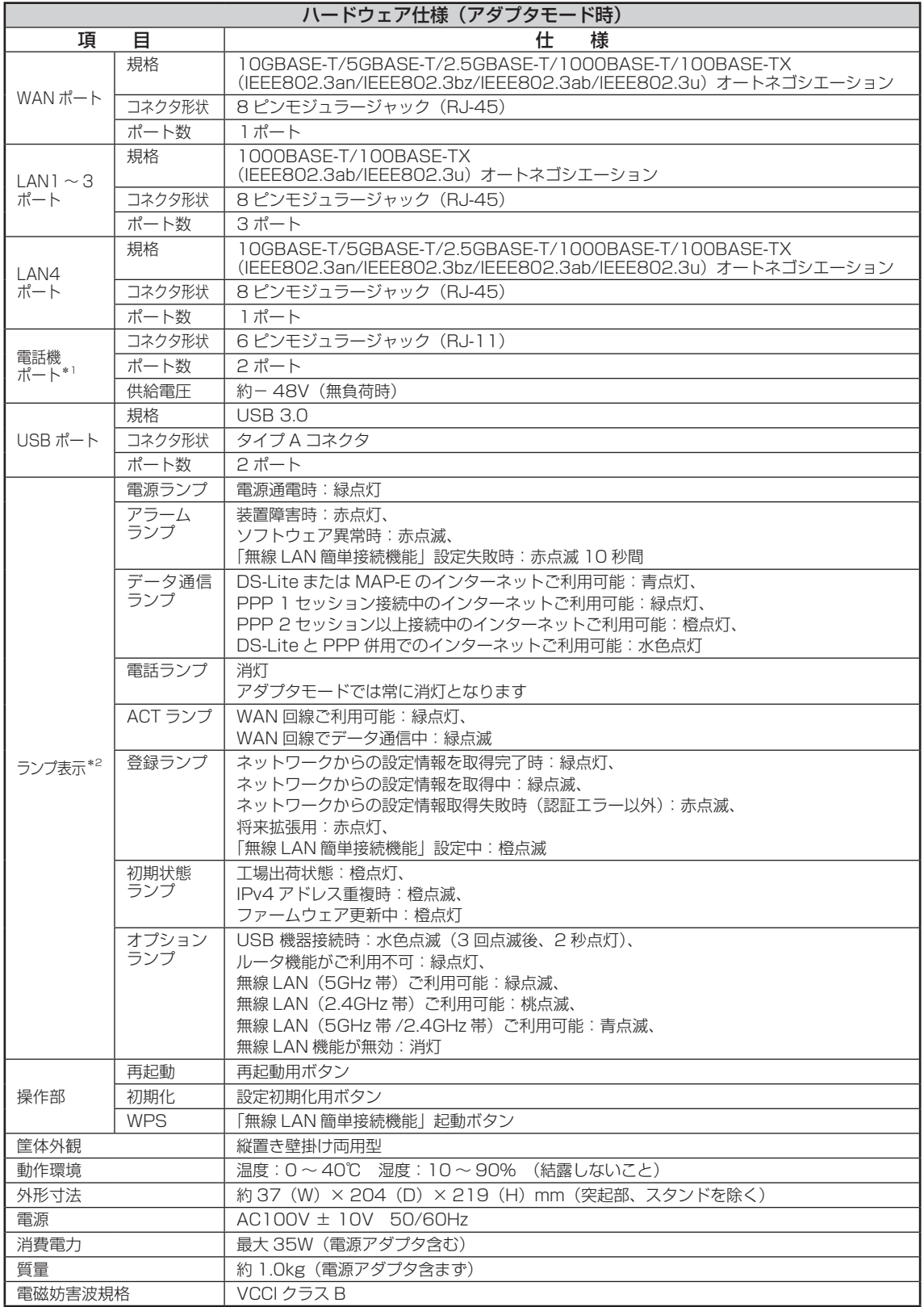

\*1 電話機ポートは使用できません。電話機等を接続しないでください。

\*2 節電機能動作時には、ランプ表示が異なります。

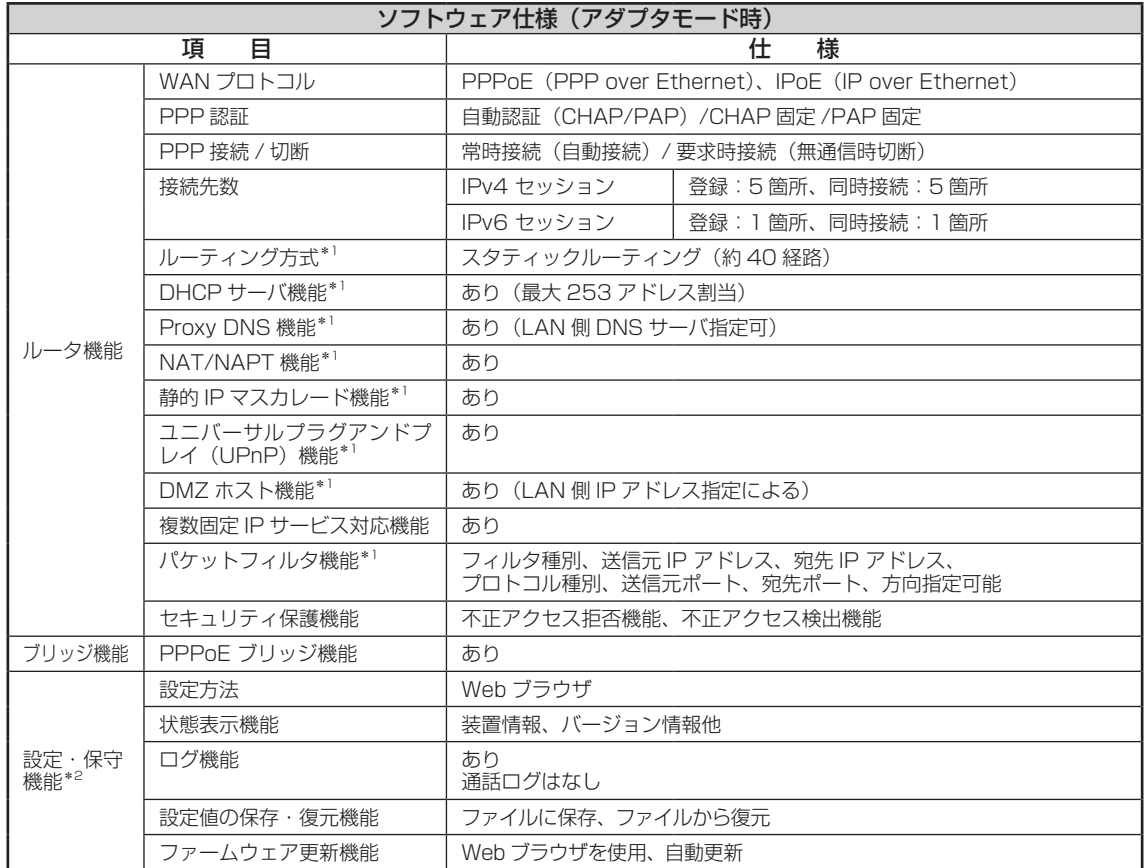

\*1 電話専用 LAN ポート(LAN1)を除きます。

\*2 LAN2 ~ LAN4 ポートおよび無線 LAN に接続したパソコンから本商品の設定情報確認・変更およびインターネット接続を行う ことができます。

無線LAN仕様については、付属の「故障かな?と思ったら」の 仕様一覧 をご覧ください。

### 技術情報

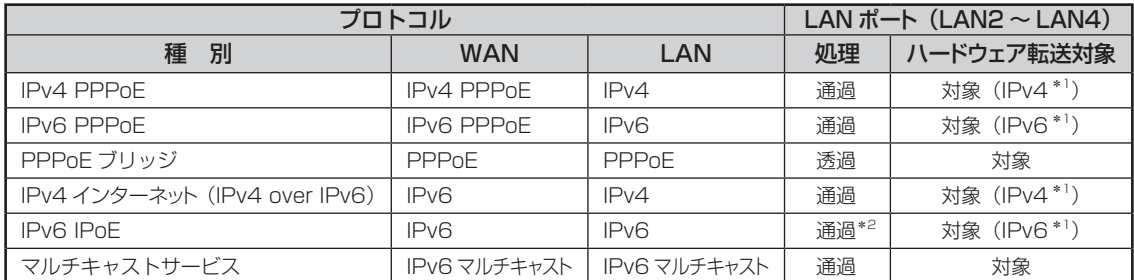

\*1 TCP、UDP、IP in IP (IPv4 over IPv6) のみハードウェア転送(高速転送)対象です。その他のプロトコルはソフトウェア転 送(通常転送)となります。

\*2 フレッツ光クロス網内・SNI・VNE 通信、下部装置からの IPv4 over IPv6、下部 VPN ルータからの通信を含みます。ただし、 GRE パケットは通過しません。

お問い合わせ先

付属の「故障かな?と思ったら」の お問い合わせ先 をご覧ください。